## งานระบบการเงิน OPD/IPD และการออกใบเสร็จรับเงินด้วยระบบคอมพิวเตอร์ ผ่านโปรแกรม HOSxP

- 1. จัดทำทะเบียนการเบิกใบเสร็จรับเงิน ของแต่ละจุดชำระเงิน
	- 1.1 ระบบงานอื่นๆ > ห้องชำระเงิน ทะเบียน > ทะเบียนการเบิกใบเสร็จรับเงิน

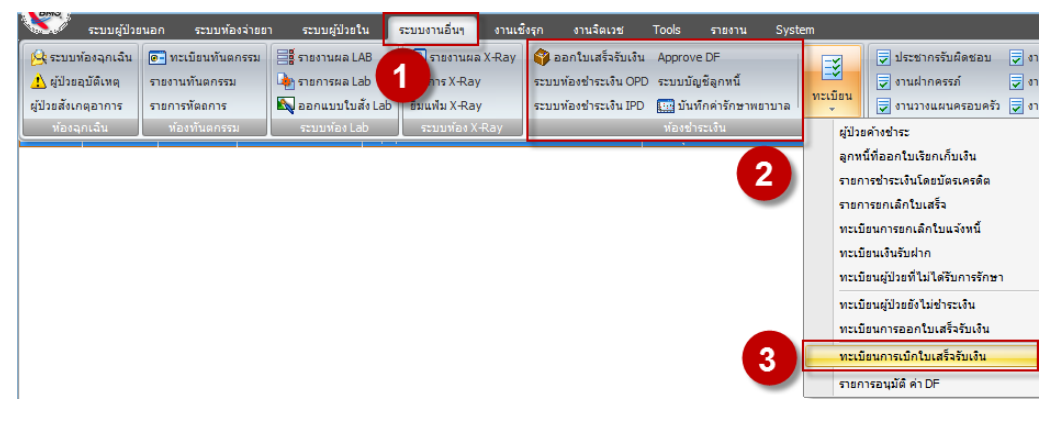

1.2 คลิกไอคอน พร้อมใส่รายการเบิกใบเสร็จ > กดปุ่มตกลง

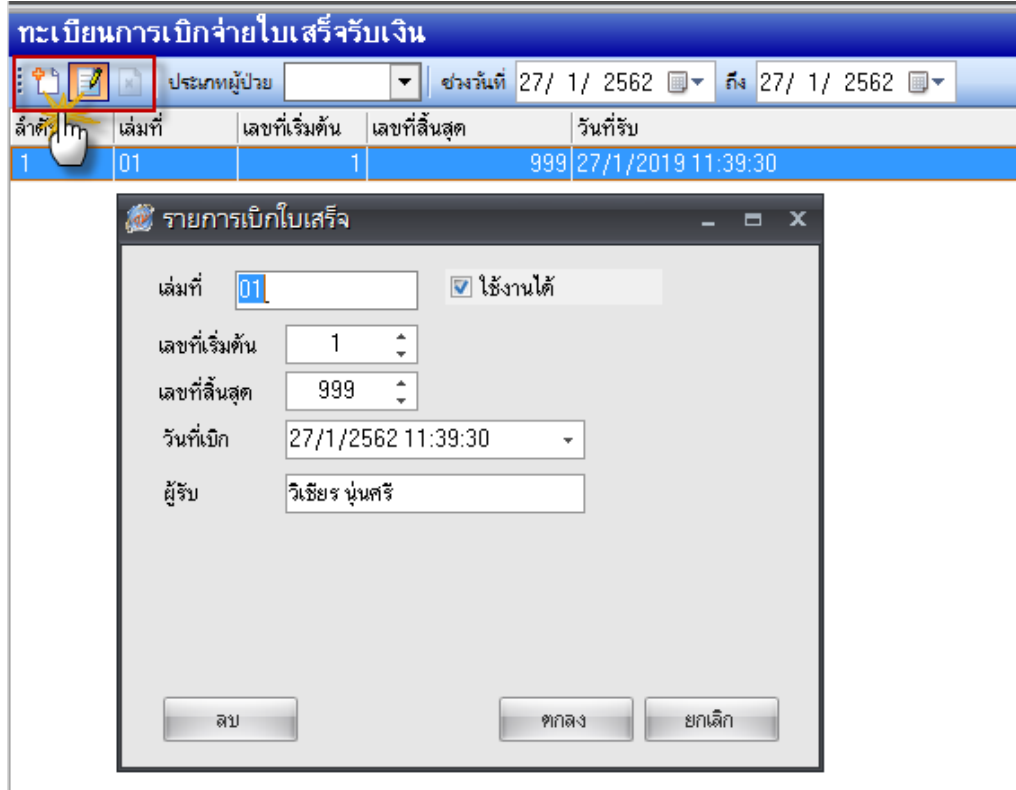

2. การกำหนดสิทธิให้เครื่องคอมพิวเตอร์สามารถใช้งานระบบการเงินได้ ไปที่โปรแกรม HOSxP >Tools >Tools >System Setting > System Setting > เลือกรหัสแผนก

จัดทำโดย งานสารสนเทศ ฝ่ายบริหาร โรงพยาบาลปากพะยูน จังหวัดพัทลุง โทรศัพท์ 074-699023 ต่อ 133 เว็บไซต์ http://pakphayunhospital.net อีเมล์ pakphayun.moph@gmail.com

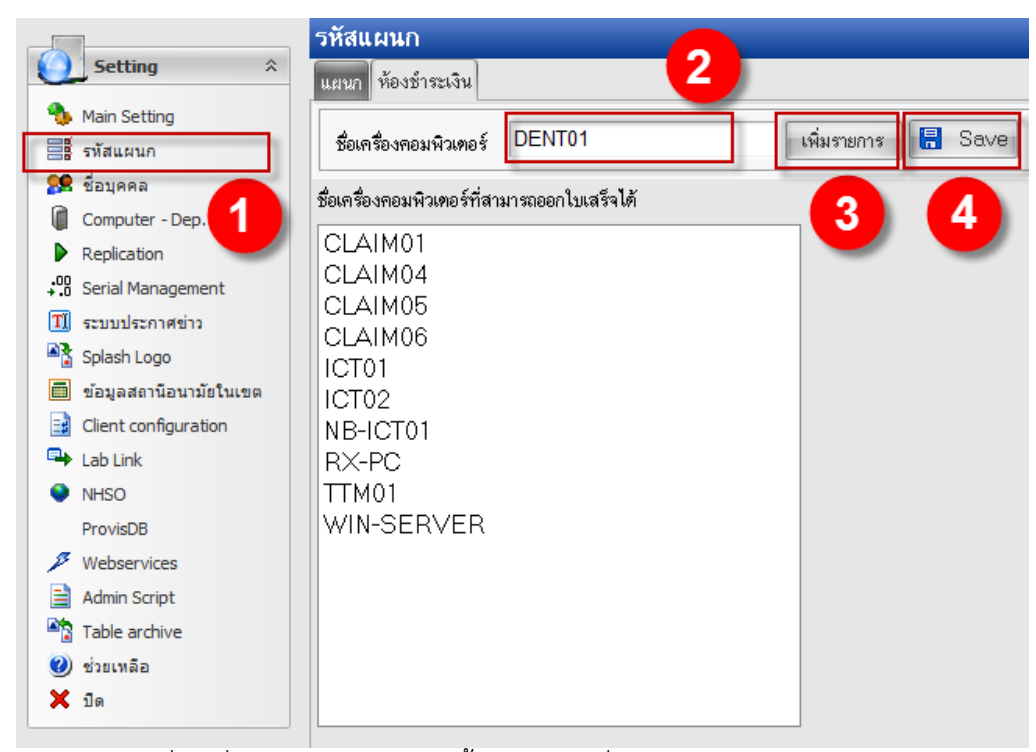

*หมายเลข 2* ให้พิมพ์ชื่อเครื่องคอมพิวเตอร์ จากนั้นกดปุ่ม "เพิ่มรายการ" และ กดปุ่ม Save

3. การกำหนดสิทธิของผู้ใช้ Username และ กำหนดกลุ่มของสิทธิ ในโปรแกรมให้สามารถใช้งานระบบการเงิน ได้ไปที่โปรแกรม HOSxP >Tools >Tools >System Setting > ผู้มีสิทธิใช้งานระบบ

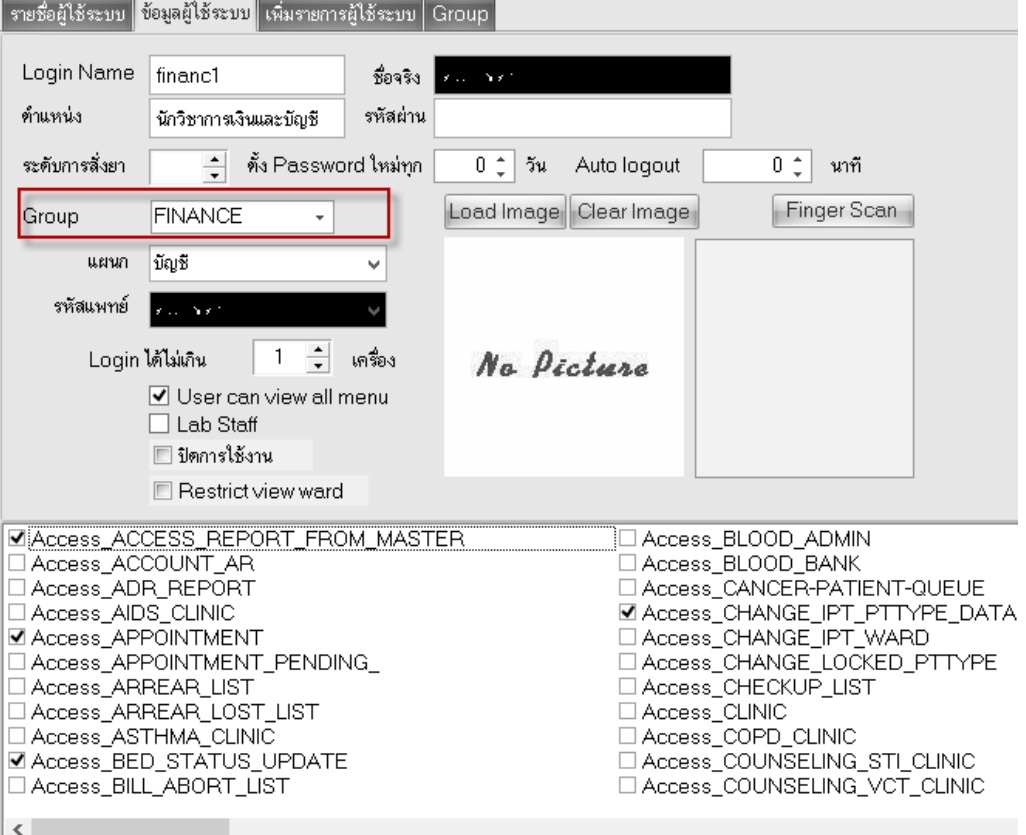

จัดทำโดย งานสารสนเทศ ฝ่ายบริหาร โรงพยาบาลปากพะยูน จังหวัดพัทลุง โทรศัพท์ 074-699023 ต่อ 133

เว็บไซต์ http://pakphayunhospital.net อีเมล์ pakphayun.moph@gmail.com

กลุ่มสิทธิที่สามารถใช้งานระบบการเงินได้ FINANCE และ Rx ส่วนหน่วยอื่นถ้ามีการเปิดใช้งาน ER,ทันตกร รม,แพทย์แผนไทย ต้องเปิดสิทธิใช้งานเพิ่มเติมเฉพาะ user ที่มีคำสั่งแต่งตั้งให้เป็น จนท.การเงิน

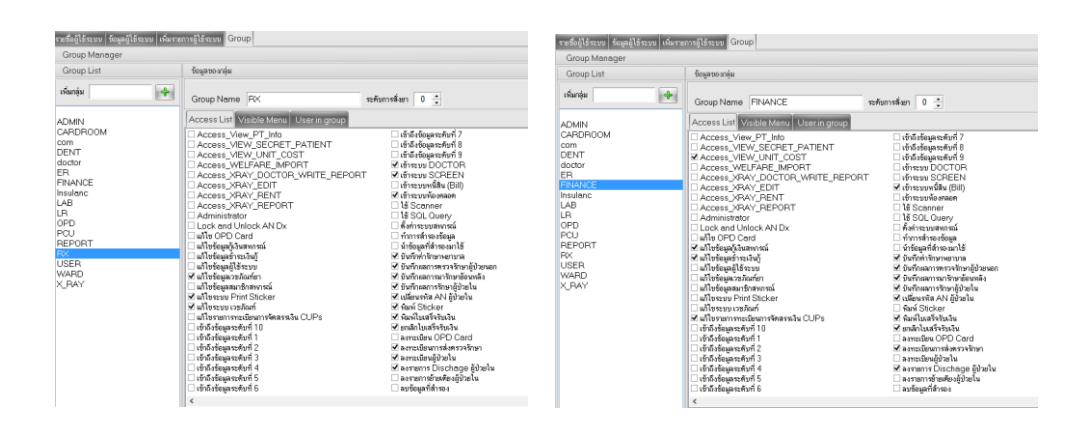

## 4. ตัวอย่างใบเสร็จรับเงินแบบใหม่

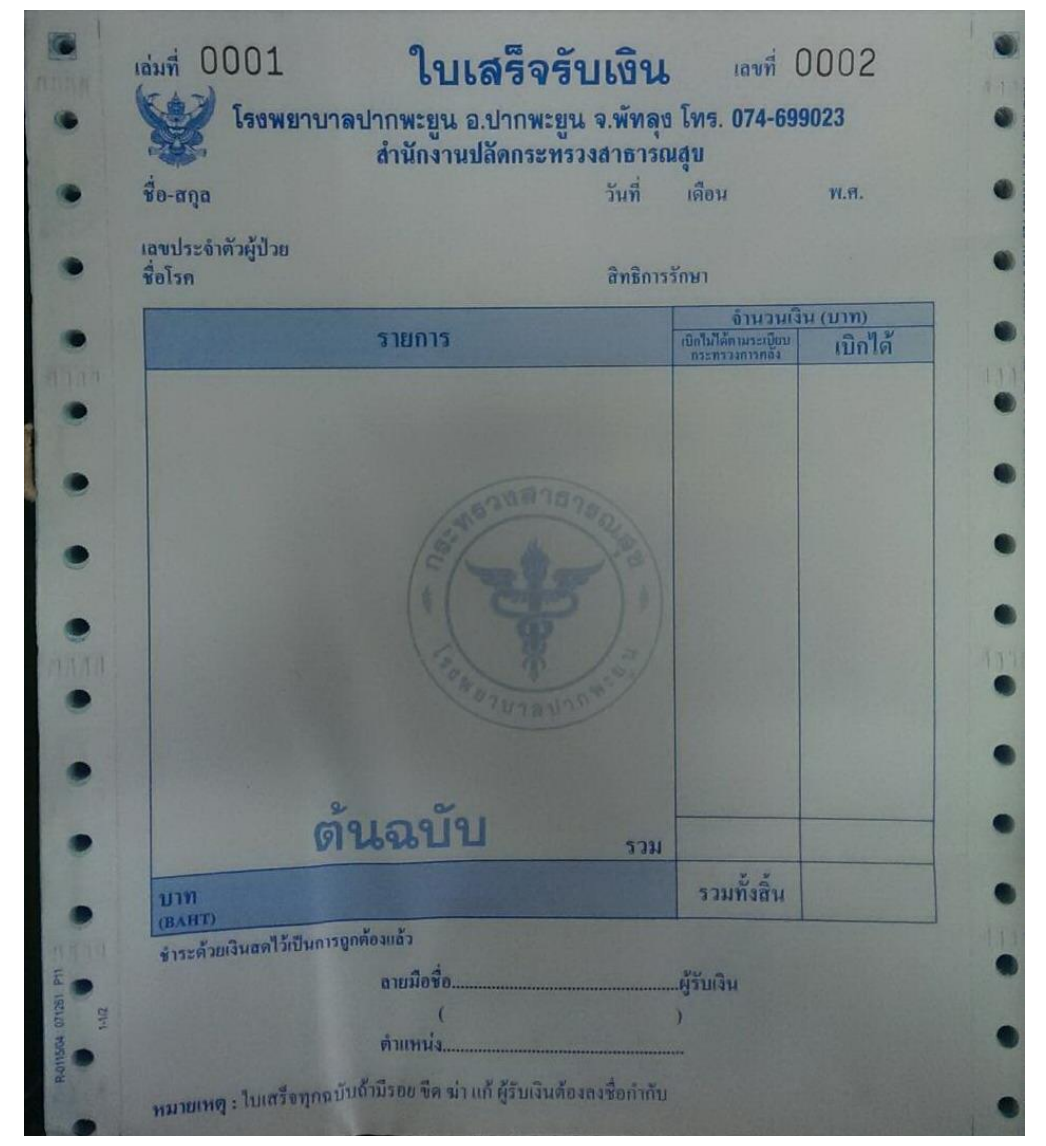

จัดทำโดย งานสารสนเทศ ฝ่ายบริหาร โรงพยาบาลปากพะยูน จังหวัดพัทลุง โทรศัพท์ 074-699023 ต่อ 133 เว็บไซต์ http://pakphayunhospital.net อีเมล์ pakphayun.moph@gmail.com

5. การกำหนด เล่มที่เลขที่ ในใบเสร็จรับเงิน ในโปรแกรม HOSxP ไปที่ ระบบงานอื่นๆ > ออกใบเสร็จรับเงิน

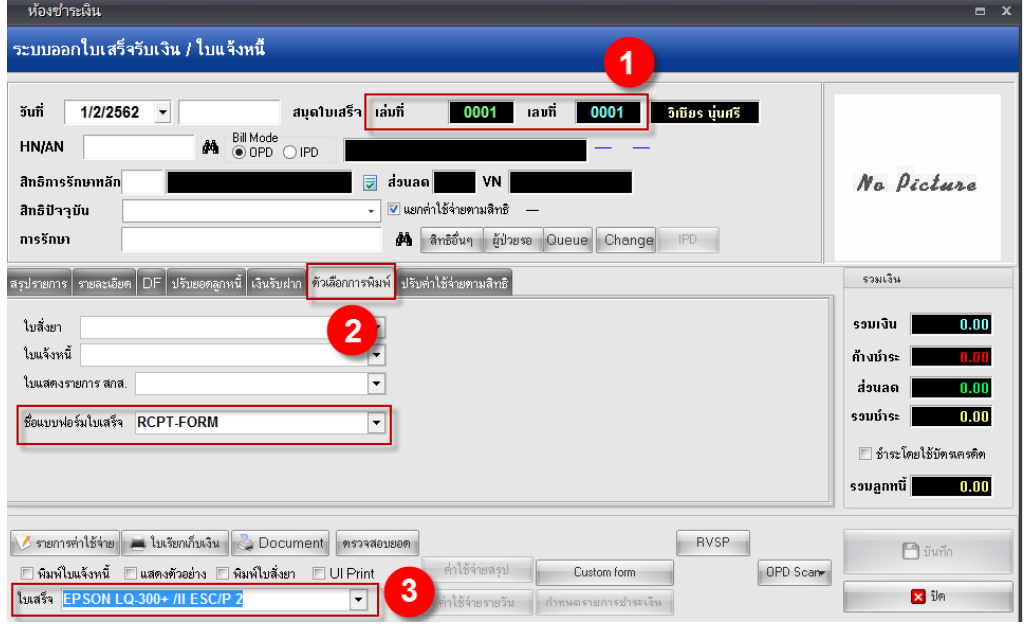

*หมายเลข 1* เล่มที่เลขที่ให้ยึดตามเล่มของใบเสร็จรับเงิน (เลขที่จะ Run ไปเลื่อยๆ ตามที่โปรแกรม HOSxP ออกบิล)

*หมายเลข 2* เลือกแบบฟอร์มใบเสร็จที่จะพิมพ์ ชื่อ "RCPT-FORM" *หมายเลข 3* เลือกเครื่องพิมพ์ใบเสร็จ EPSON LQ300+II